## **Инструкция по добавлению конференций**

- 1. С 01.01.2023 года функция «Добавления мероприятий» ТГУ и сторонних мероприятий (конференций), передается ответственным факультетов, которым в системе «Управление научной и инновационной деятельности» (УНИД ТГУ) определена роль «Добавляющий».
- 2. Функция «Утверждения мероприятий» определена сотрудникам Отдела научно-технической информации (ОНТИ НУ ТГУ). Добавленные факультетами записи о конференциях будут утверждаться сотрудниками ОНТИ.
- 3. На основании приказа ректора о формировании Сводного плана научных мероприятий ТГУ на 2024 год предложения от факультетов должны быть оформлены в системе «УНИД ТГУ», т.е. добавлены в список конференций не позднее 14 ноября 2023 года.

## **Рекомендации по добавлению мероприятия:**

- 1. Во избежание сохранения в списке конференций дублирующих записей, перед добавлением следует внимательно просмотреть весь список мероприятий.
- 2. Поиск дубликатов по заданному значению осуществляется при помощи функции «Добавить». Прежде чем вывести на экран форму для заполнения данных о мероприятии, система предложит ввести название мероприятия в строку для поиска всех похожих названий конференций. Большое значение в поиске дубликатов имеет правильность написания названия конференции (сначала название без кавычек, затем уровень). Поэтому вернее всего использовать метод перебора ключевых слов из названия конференции.
- 3. Если из всех выведенных в форме поиска названий требуемого мероприятия найдено не будет, необходимо продолжить работу: проставить галочку в чек-боксе «*В списке нужной записи нет*» и нажать на кнопку «*Продолжить*». После чего система выведет на экран форму для заполнения данных о конференции.
- 4. Форма для добавления данных о мероприятии «Конференция» содержит шесть закладок: «О мероприятии», «Организация мероприятия», «Классификаторы», «Участники», «Финансирование» и «Документы». К основным данным в закладке «**О мероприятии**» относятся:
	- a. «*Название конференции*». Название должно быть добавлено в следующем формате, например: Актуальные проблемы психологии. X Международная научно-практическая конференция.

Если существует название конференции на английском и русском языке, то указать нужно оба этих названия через дефис, для исключения дублирования одной конференции на разных языках, например: Актуальные проблемы современной археометаллургии. Международный семинар / Actual problems of modern archeometallurgy. International Seminar.

b. «*Организаторы мероприятия*». Система предлагает следующие варианты для выбора: **-** «*ТГУ*»**.** Из списка подразделений ТГУ следует выбрать подразделение, инициирующее мероприятие: факультет или факультет и кафедра. Если в организации конференции участвуют два и более факультета ТГУ, необходимо указать все участвующие факультеты и кафедры.

- «*Совместно с подразделениями ТГУ*». Если в организации конференции участвует не только ТГУ, но и сторонние организации, помимо подразделений ТГУ, необходимо указать организации, например: НГТУ, ТПУ. Наименование организации следует выбрать из списка «Организаций». Если необходимого значения в справочнике нет, добавьте ее в справочник с помощью инструмента «+», затем сохраните и запись

появится в справочнике, либо напишите в сообщении АДМИНУ: полное, краткое наименование и адрес организации. Если ни одного нужного значения в справочнике не нашлось, для сохранения записи о конференции следует выбрать значение «Организация не указана».

- «*Сторонние организации (не ТГУ)*». Данный пункт следует выбрать в случае, если организатором конференции является сторонняя организация, не ТГУ.

- c. Если конференция входит в сводный план мероприятий ТГУ (т.е. была подана Заявка от подразделения на проведение конференции на базе ТГУ), проставить галочку в чекбоксе «*Входит в сводный план ТГУ*».
- d. Если по итогам работы конференции будет издан сборник материалов конференций, необходимо проставить галочку в чек-боксе «*Планируется выпуск сборника материалов конференций*». Если «галочка в чек-боксе» проставлена не будет, привязать к конференции сборник будет невозможно.
- e. Номер и дату приказа ректора о проведении мероприятия можно указать позже, когда приказ будет утвержден.
- f. Указать «*Тип*» и «*Уровень мероприятия*» значения выбираются из справочников системы.
- g. Период проведения мероприятия может быть указан в двух вариантах две даты «*С*» и «*По*», либо только одна дата, если проведение конференции планируется в течение одного дня. В этом случае необходимо выбрать значение «*Дата*».
- h. Если проводимое мероприятие студенческое и молодых ученых, необходимо проставить галочку в чек-боксе «*Конференция студентов и молодых ученых*».
- i. В разделе «*Место проведения*» обязательно заполнить информацию о стране и городе проведения конференции. Если формат проведения «онлайн», то местом проведения считается местонахождение организаторов конференции.
- j. В «*Контактной информации*» необходимо указать электронную почту, номер телефона сотрудников ТГУ, отвечающих за организацию мероприятия, например:

Томский государственный университет

e-mail: conference 2022@niipmm.tsu.ru

тел.: +7 (3822) 566-523; +7 (903) 931-56-23

Названия подразделений в этом поле указывать не нужно, так как они указываются в обязательном поле «подразделения ТГУ»

- k. «*Сайт конференции»* обязателен для заполнения. Здесь должна быть ссылка на сайт либо новость о мероприятии.
- 5. Закладка формы «Конференция» «**Организация мероприятия**» содержит следующие разделы: «*Участники оргкомитета*», и «*Показатели результативности конференции*».
	- a. В разделе «*Участники оргкомитета*» ФИО участников должны быть добавлены с привязкой к роли участника: председатель, сопредседатель, секретарь, и пр.
	- b. Раздел «*Показатели результативности конференции*» раздел необходимо обязательно заполнить в случае, если ТГУ был организатором (соорганизатором) мероприятия.

До проведения мероприятия необходимо указать планируемое количество участников: всего; из ТГУ; приглашенные – местные; приглашенные – иногородние; приглашенные – зарубежные (указать страны). После проведения мероприятия необходимо указать фактическое количество участников по всем категориям, с указанием организаций, городов, стран.

!!! При заполнении формы периодически сохраняйте введенную информацию с помощью инструмента промежуточного сохранения «сохранить и продолжить», чтобы исключить возможную потерю вносимых данных!!!

- 6. Следующая закладка формы «Конференция» «**Классификаторы**» содержит разделы: «*Коды ГРНТИ*», «*Направление минобрнауки*», «*Критические технологии*», «*ПНР ТГУ*», «*ПНР науки, технологий и техники РФ*» и «*ПНР модернизации*». Значения можно выбрать из предложенных справочников.
- 7. В закладке формы «Конференция» «**Документы**» необходимо прикрепить файлы документов:
	- a. Заявку на проведение конференции;
	- b. Приказ на проведение конференции;
	- c. Информационное письмо;
	- d. Программу научного мероприятия;
	- e. Отчет о проведении мероприятия;
	- f. Резолюция конференции (краткие результаты проведения конференции)

(пункты **а**, **b**, **e, f** обязательны, если ТГУ является организатором или соорганизатором конференции)

Перед началом мероприятия во вкладке «Документы» должны быть прикреплены заявка, приказ и информационное сообщение. Остальные файлы документов следует прикреплять по мере их готовности.

8. Закладка формы «Конференция» - «**Участники**» должна содержать информацию об участниках конференции от ТГУ. Формат участия может быть либо участие с докладом либо участие в деловой программе мероприятия.

Участие с докладом подразумевает подробное заполнение представленной формы. Если доклады участников опубликованы, и сборник привязан к конференции, система предложит создать запись об участии в конференции на основе метаданных публикации, и при выборе определенного участника форма заполнится автоматически. Если доклады не опубликованы, заполнить форму участия можно вручную. Подтвердить участие можно добавлением сертификата участника, диплома, либо программой мероприятия, в которой отражен добавляемый участник.

Если авторов доклада несколько, нужно выбрать основного докладчика, и внести его первым в списке в таблице Сведения об участниках конференции.

- 9. Закладка «**Финансирование»** содержит информацию об источниках финансирования проведения конференции: орг. взносы участников, либо собственные средства подразделения. Если проведение мероприятия поддержано научным проектом, то данные о программах, грантах выбираются из справочников системы.
- 10. Закладка «Журнал сообщений» предназначена для обмена сообщениями «Добавляющего» с АДМИНОМ. После добавления конференции в систему, АДМИН проверяет заполненную форму и может оставить замечание «Добавляющему» касательно правильности и полноты заполнения формы конференции, которое необходимо устранить, для дальнейшего утверждения мероприятия.
- 11. Закладка «Опубликованные материалы» предназначена для прикрепления изданий, в которых опубликованы материалы конференции.
- 12. Добавление информации о конференции от подразделения на уровне заявки предполагает, что информация может изменяться и дополняться.
- 13. Ответственность за полное и достоверное заполнение страницы конференции в системе «УНИД ТГУ» несет подразделение, инициирующее проведение мероприятия.

## !!! При окончании заполнения формы «Конференция», перед выходом, обязательно сохраните внесенную информацию, с помощью инструмента «сохранить»!!!

*Данная инструкция будет выложена в разделе «Справочные материалы» системы «УНИД ТГУ». Вопросы по заполнению данных о конференциях ТГУ можно задать* 

*сотруднику ОНТИ ТГУ Бижан Анна Александровна [\(onti\\_bizhan@sun.lib.tsu.ru\)](mailto:onti_bizhan@sun.lib.tsu.ru) или напишите письмо администратору системы с темой письма «Конференция» (рис.1).* 

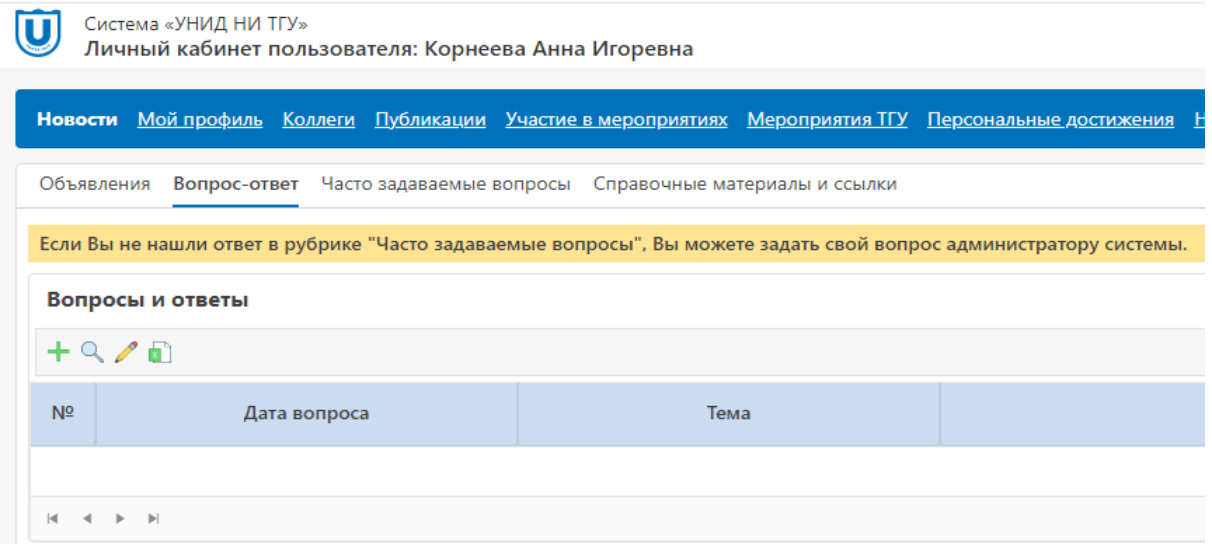

Адрес новой системы АИС УНИД ТГУ:<https://portal.tsu.ru/>

Если вы новый пользователь, пройдите процедуру регистрации по ссылке. После подтверждения доступа в течение дня вам придет уведомление на почту, которую указали при регистрации.

Пользоваться этим ресурсом можно также под логин/ паролем, полученным ранее для работы с АИС "РНД" [\(http://portal.tsu.ru:8090\)](http://portal.tsu.ru:8090/).

Специальных настроек браузера - НЕ ТРЕБУЕТСЯ. Рекомендуем пользоваться текущей версией браузера Google Chrome

В связи со сменой администраторов системы просьба обращаться:

- по вопросам регистрации и предоставления прав - Корнеева Татьяна Борисовна, [ktb@contek.ru,](mailto:ktb@contek.ru) , Корнеева Анна - [korneeva\\_ai@contek.ru](mailto:korneeva_ai@contek.ru)

- по вопросам, связанным с публикациями и наукометрическими показателями - Полежаева Татьяна Владимировна, [publication@mail.tsu.ru,](mailto:publication@mail.tsu.ru) +7 9234061391